## Easier to shop, easier to earn

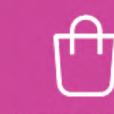

A better shopping experience for your customers

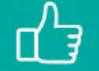

Everything your customers love

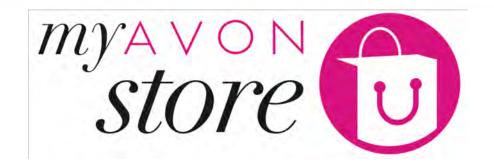

2 - Representative Experience – Personalize & Share

A smarter way for

you to earn

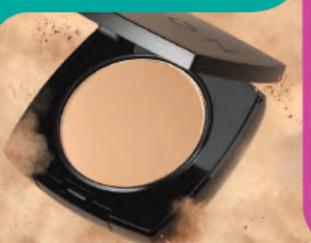

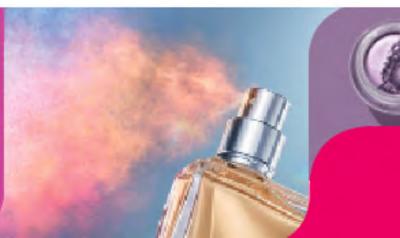

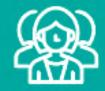

An easier way to attract more customers

Manage your own online shop!

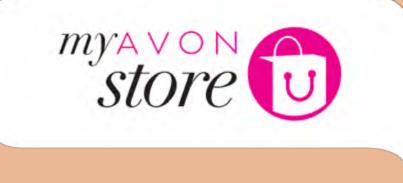

# Representative Experience – **Personalize the e-store**

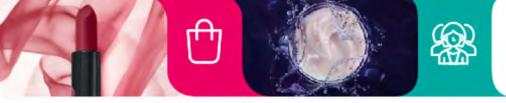

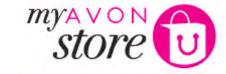

Franired Slops

പ്പ

#### Choose which shops you want to feature

Select four featured shops to show on your Avon store. Remember, you can come back and change these at any time.

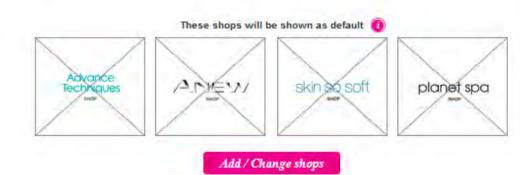

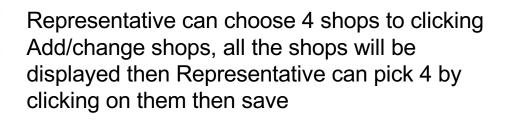

(0)

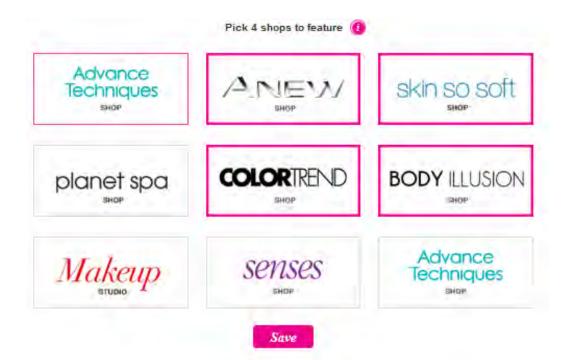

Choose which shops you want to feature

Techniques

maior

planet spa

Makeup

Select four featured shops to show on your Avon store. Remember, you can come back and change these at any time.

ANEW

COLORTREND

mine.

senses

SHOP

Save

skin so soft

**BODY ILLUSION** 

**hito**it

Advance

**Techniques** 

BHOP

Pick 4 shops to feature

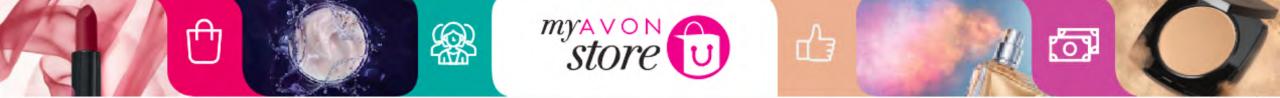

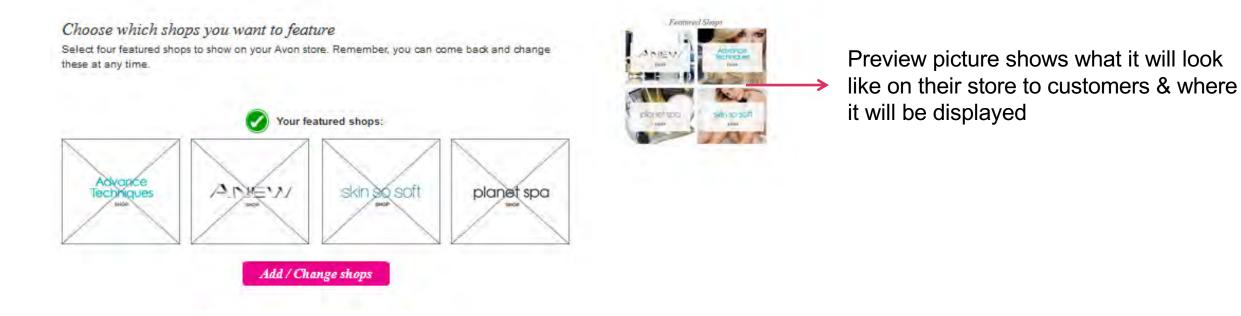

Once saved – the selected shops will be displayed. If nothing was selected the default shops will be displayed.

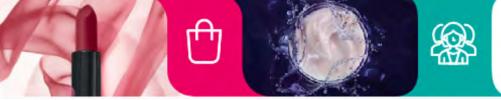

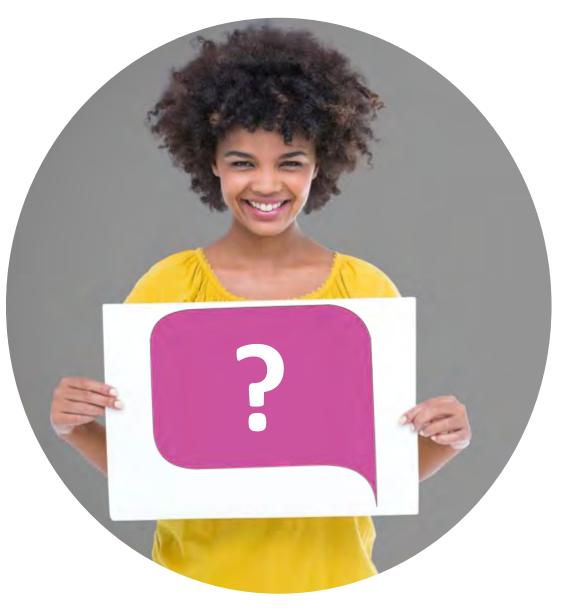

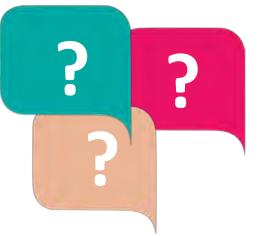

store

## What other shops can you think of?

0

- Seasonality (Christmas/Summer..etc.)
- Category (make up, Skincare..etc.)
- Be creative 😊

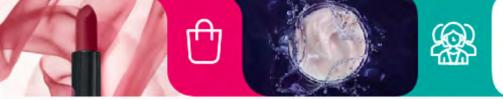

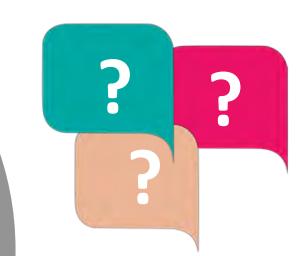

ப்

store

In the Step "Personalize my store", how many stores can a Representative choose?

0

Representative can choose 4 shops by clicking Add/change shops

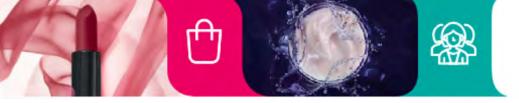

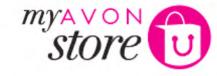

I love this look ...

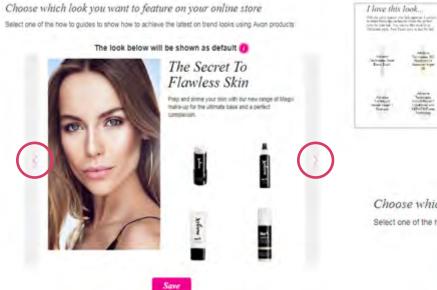

Representative can scroll right or left to check the 'get the look' they would like to display on their store

d'a

Choose which look you want to feature on your online store Select one of the how to guides to show how to achieve the latest on trend looks using Avon products.

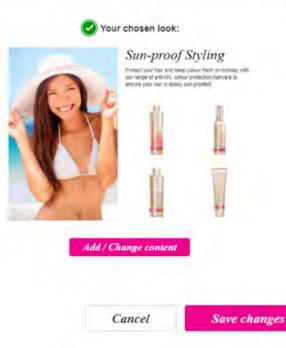

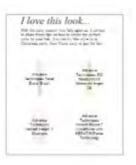

(0)

## March Brancie Store D

## **Representative Comment Functionality**

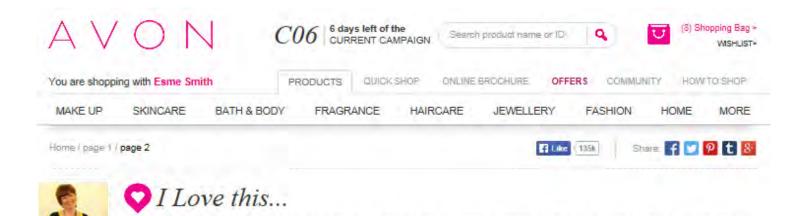

ridiculus mus. Nam fermentum, nulla luctus pharetra vulputate, felis tellus mollis orci, sed rhoncus sapien nunc eget odio.

Lorem ipsum dolor sit amet, consectetur adipiscing elit. Aenean euismod bibendum laoreet. Proin gravida dolor sit amet lacus accumsan et viverra justo commodo. Proin sodales pulvinar tempor. Cum sociis natoque penatibus et magnis dis parturient montes, nascetur  Representative profile image is shown beside the comment

 If representative didn't upload picture, a default image will be displayed

If Representative has added a comment to product it will show above all product page details. No characters limitation, all comments are shown.

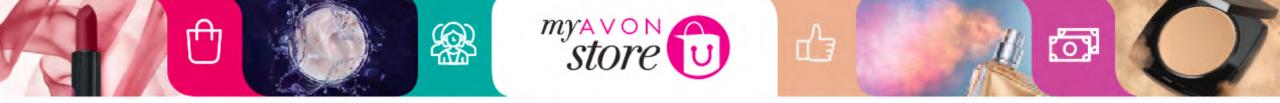

## **Representative Tagging View**

| 6.2 |
|-----|
|     |

Once Representative clicks on (save & Tag button) the comments become visible to customers

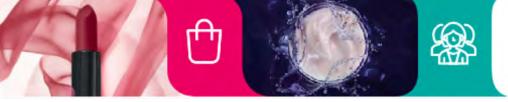

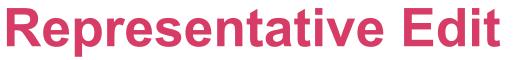

store

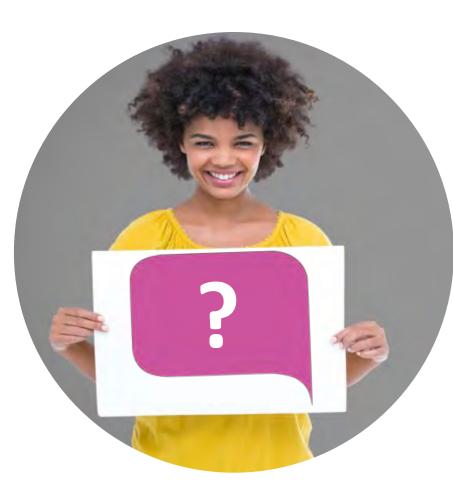

Home / page 1 / page 2

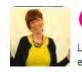

VI Love this...

Lorem ipsum dolor sit amet, consectetur adipiscing elit. Aenean euismod bibendum laoreet. Proin gravida dolor sit amet lacus accumsan et viverra justo commodo. Proin sodales pulvinar tempor. Cum sociis natoque penatibus et magnis dis parturient montes, nascetur ridiculus mus. Nam fermentum, nulla luctus pharetra vulputate, felis tellus mollis orci, sed rhoncus sapien nunc eget odio.

(o

E Like 135k

Share: 🖌 💟 🖗 t 🖇

Edit Comments Remove Tag

How often can a Representative edit their recommendation for a particular product?

പ്പ

As many times as they like

The platform allows the Representative to edit or remove the tag anytime.

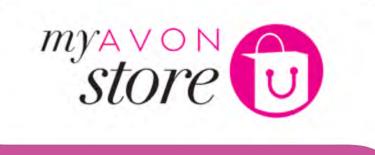

M

# Representative Experience – **Promote the e-store**

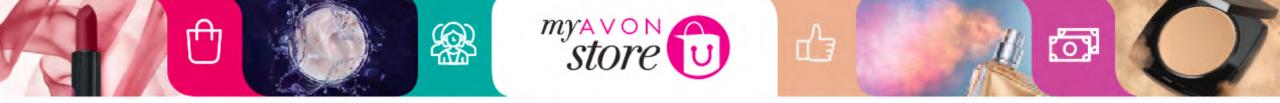

### Progress bar shows that the personalisation step was completed

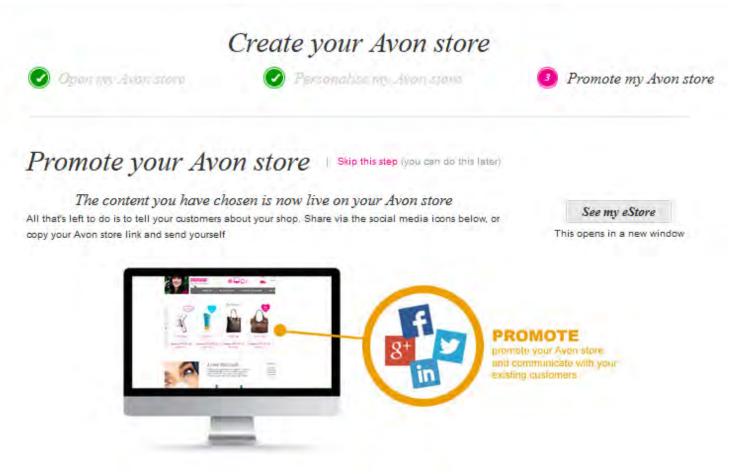

Last step is to promote the store

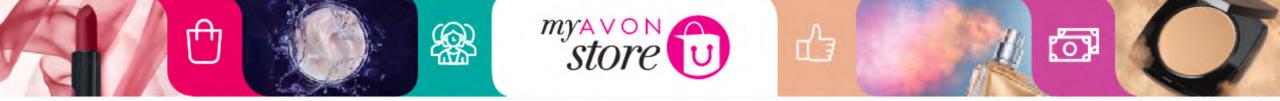

### Progress bar shows that the personalisation step was completed

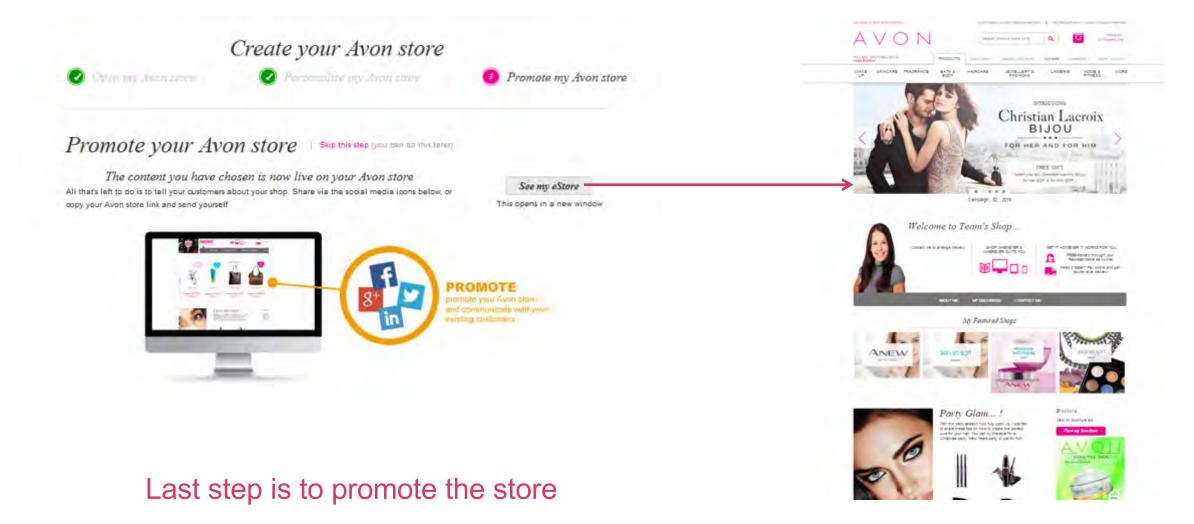

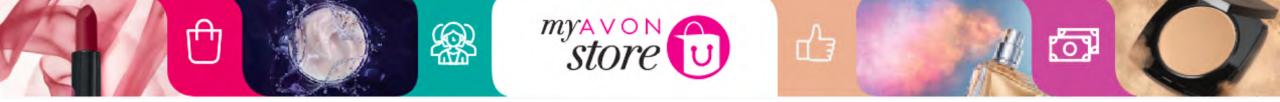

| <del>great time to start setting</del><br>these up.                                                                                                    |
|----------------------------------------------------------------------------------------------------|
|                                                                                                    |
| This is a fantanstic way to<br>promote your online store<br>and share with your<br>existing customers. This<br>will also help you attract<br>new customers |
|                                                                                                    |
|                                                                                                    |
|                                                                                                    |
|                                                                                                    |
|                                                                                                    |

Back

Finish

Social media that is popular will be displayed here When the Representative clicks on the icon they can share it in their page

When clicking on copy my link, an email will be received by the Representative with their URL

When clicking on e-mail my online customers, your customers will receive the link for your store

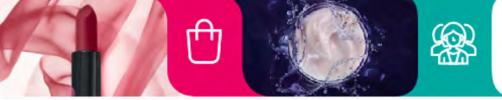

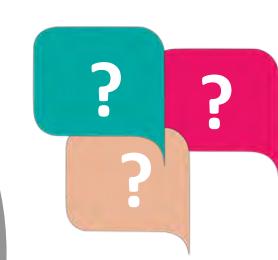

പ്പ

store

How often is it recommended to email the store to my customers?

0

Every campaign or when there are new offers/products

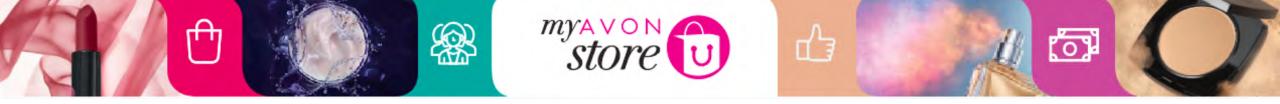

### **Progress bar shows that all 3 steps were completed**

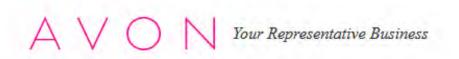

#### Congratulations your Avon store setup is now complete

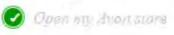

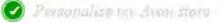

Promate my short store.

LOG OUT +

HELP +

HELLO ESME

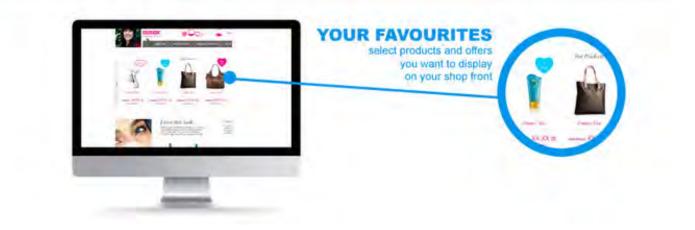

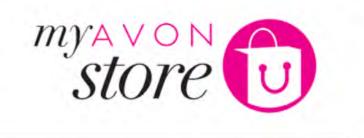

ПЭ

 $\left[ \bigcap_{i=1}^{n} \right]$ 

[O]

# Representative Experience – Tagging Products

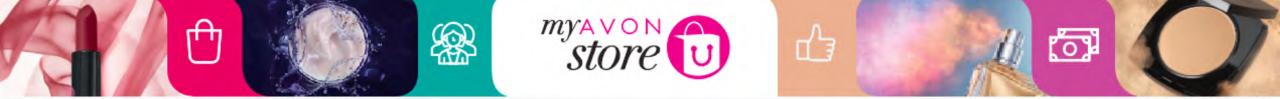

#### A V O N Tour Representative Business Congratulations your online store setup is now complete

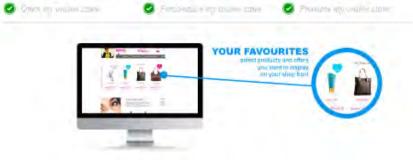

Tag a few of your favourite products

Let your customers know which Avon products you love and the reason why. Clicking on the product image or name below, will take you to the product page on your online store, where you can lag the product and leave a comment.

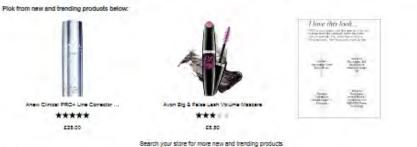

#### Where would you like to go now?

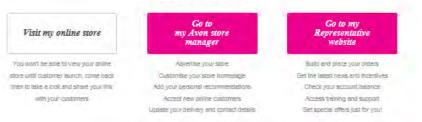

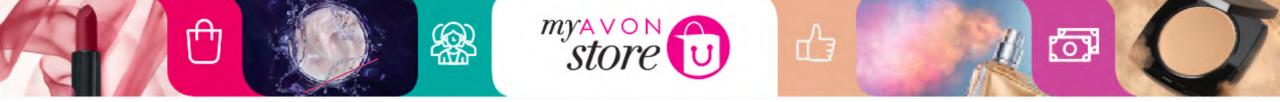

#### Tag a few of your favourite products

Let your customers know which Avon products you love and the reason why. Clicking on the product image or name below, will take you to the product page on your online store, where you can tag the product and leave a comment.

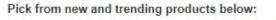

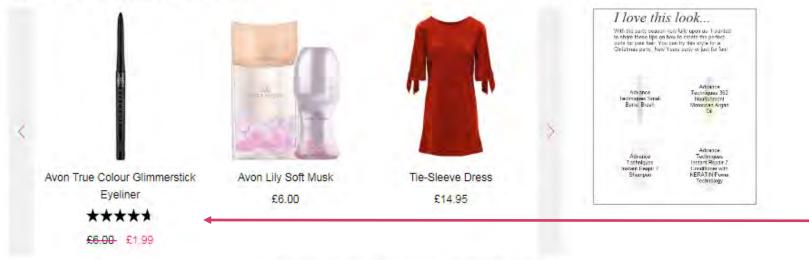

Products added here are the products that are selected by Marketing

Representatives can select any other products from here

Search your store for more new and trending products

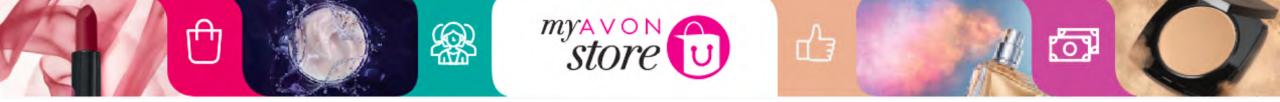

| Home / Perfume / Womens Fragrance | t 💷 Share 🔀 f 😏 🚳 t G•                                               |
|-----------------------------------|----------------------------------------------------------------------|
|                                   | ve this                                                              |
| Enter your co                     | omments here. These will be available on your Store within 5 minutes |
| ■ I Love this                     | Recommend this Save & Tag                                            |
|                                   | Avon Lily Soft Musk                                                  |
|                                   | £6.00<br>Price per 100ml = £10.00                                    |
| SOFT MUS                          | K Add to bag                                                         |
| 14                                | Add to my wishlist                                                   |
| Q Enlarge Image                   |                                                                      |

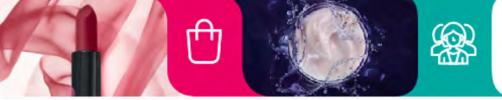

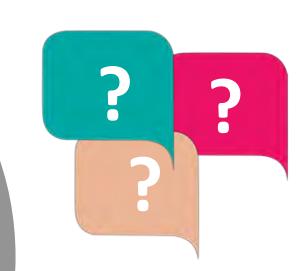

store

What is the difference between I love and I recommend?

0

I love: I have tried it & I love it

I recommend: My customers are happy with it, yet I may not have tried it myself

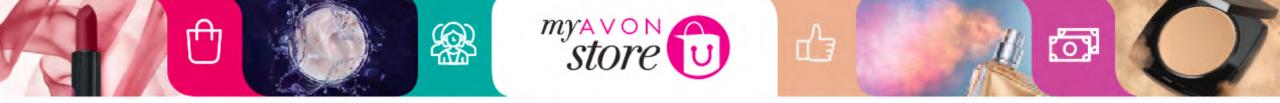

### Once Done... 3 options are proposed as call to action

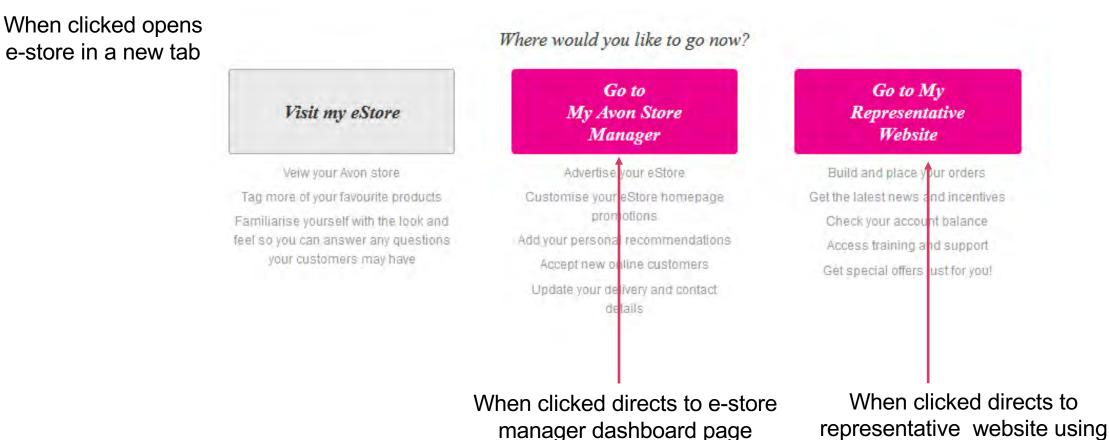

Single sign on in a new tab

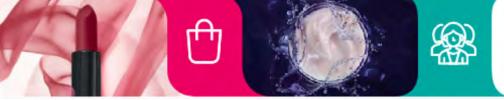

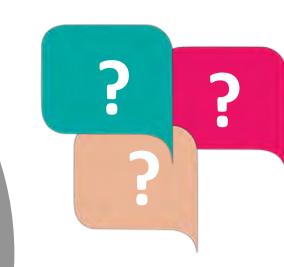

store

How many times can a Representative change their e-store name?

်ာ

E-Store name cannot be changed it once it is done

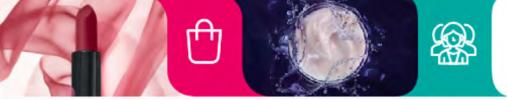

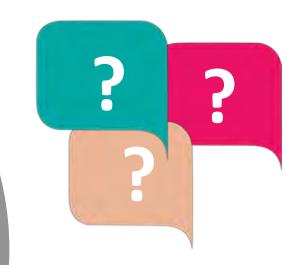

ப்

store

Can a Representative change their location on the map and the delivery radius after she has done it once? How many times?

0

Yes, as many times as they want to

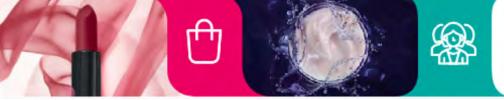

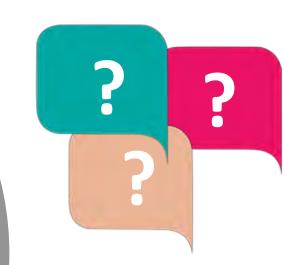

പ്പ

store

Can the Representative "close" their e-store to new customers?

៍

Yes

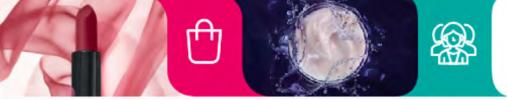

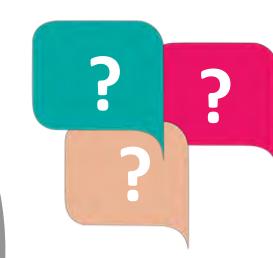

store

What if the products the Representative chooses to personalize, are no longer within the current campaign?

်ီ

They won't appear on the store

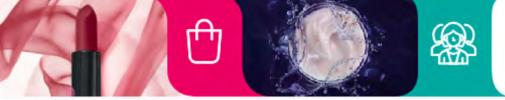

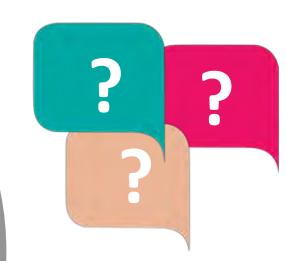

store

What happens to the recommendations the Representative wrote about a product that was inactive and then becomes active? Do they still show?

(0)

Yes

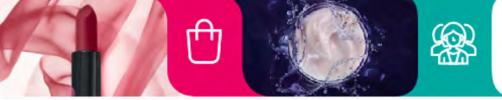

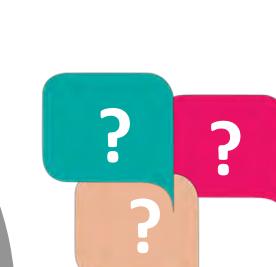

store

#### What happens if a Representative is removed?

0

The Customer will be prompted to find a new Representative when they click on the link